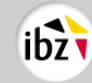

# 1. La procédure de vote<sup>1</sup>

Pour émettre son vote, l'électeur doit d'abord insérer la carte à puce dans la fente prévue à cet effet dans le lecteur de carte de l'ordinateur de vote.

L'écran de l'ordinateur de vote affiche les informations suivantes :

- 1. D'abord un récapitulatif de toutes les listes présentées par les candidats pour l'élection concernée. Ces listes sont représentées par leur sigle ou logo et leur numéro d'ordre. L'électeur choisit une liste en appuyant sur la case correspondante de l'écran tactile ; il procède de la même façon s'il souhaite voter blanc. L'électeur confirme son choix d'une liste ou d'un vote blanc.
- 2. La liste choisie, le nom et le prénom des candidats (titulaires et suppléants<sup>2</sup>) de cette liste s'affichent à l'écran. L'électeur exprime son vote en appuyant sur l'écran tactile :
	- sur la case placée en tête de liste, s'il adhère à l'ordre de présentation des candidats (titulaires et suppléants) ;
	- ou sur les cases placées en regard d'un ou de plusieurs candidats de la même liste.

Après que l'électeur a exprimé son vote, il est invité à le confirmer. Cette confirmation clôt le vote de l'électeur pour l'élection en cours. Tant que l'électeur n'a pas confirmé son vote pour une élection, il peut recommencer l'opération de vote en appuyant sur la case "Annulez votre vote ". La même procédure recommence pour les autres élections.

Les élections apparaissent à l'écran dans l'ordre suivant :

- 1° Europe
- 2° Chambre
- 3° le (les) Parlement(s) de Région ou Communauté respectif(s)

L'ensemble de la procédure électorale se déroule en laissant la même carte à puce dans le lecteur de carte.

- 3. L'ordinateur de vote imprime ensuite un bulletin de vote. Celui-ci indique, sous forme d'un code-barres et sous forme dactylographiée, le vote émis par l'électeur. L'ordinateur de vote invite ensuite l'électeur à plier son bulletin de vote en deux parties (face imprimée vers l'intérieur) et à reprendre sa carte à puce.
- 4. Après que l'électeur a émis son vote, reçu son bulletin de vote et retiré sa carte à puce de l'ordinateur de vote, il a la possibilité de visualiser le contenu du code-barres présent sur son bulletin de vote au moyen du lecteur de code-barres se trouvant dans l'un des isoloirs du bureau de vote.
- 5. L'électeur quitte ensuite l'isoloir et enregistre son vote en plaçant le code-barres du bulletin de vote sur le scanner de l'urne dans le bureau de vote. Quand le bulletin a été correctement scanné, le vote est enregistré et une fente s'ouvre automatiquement où l'électeur dépose le bulletin de vote scanné.

# 2. Écrans multi-choix

Dans les communes et cantons électoraux unilingues, après qu'a été affiché à l'écran de quelle élection il s'agit, apparaît un écran reprenant les différentes listes (numéro et sigle) suivi, après le choix d'une liste par l'électeur, d'un écran affichant tous les candidats de cette liste.

Il y a un certain nombre d'exceptions :

 $^1$  La procédure de vote est décrite de manière détaillée à l'article 8 de la loi du 07.02.2014 organisant le vote électronique avec preuve papier.

 $^2$  Il n'y a pas de suppléant pour l'élection du Parlement de la Région de Bruxelles-Capitale et pour l'élection du Parlement de la Communauté germanophone.

<sup>►</sup> Élections simultanées du 9 juin 2024

• Dans les cantons électoraux de l'arrondissement administratif de Bruxelles-Capitale, les communes périphériques de Rhode-Saint-Genèse, Kraainem, Wezembeek-Oppem et Wemmel, la commune de la frontière linguistique Fourons et dans les cantons électoraux d'Eupen et Saint-Vith, l'électeur doit d'abord choisir la langue dans laquelle il souhaite être guidé pour l'émission de son vote. A partir de là, la procédure est la même qu'au point ci-dessus.

**Remarque :** Le choix des listes est entièrement indépendant du choix de la langue, qui n'est qu'un pur outil d'aide lors de la procédure de vote.

• Pour l'élection du Parlement européen, l'électeur doit, dans la circonscription électorale de Bruxelles-Capitale et dans le canton électoral de Rhode-Saint-Genèse, opérer en plus un choix préalable entre les listes du collège électoral français et les listes du collège électoral néerlandais. Les listes des collèges électoraux sont déjà fournies à titre d'information.

Ce choix effectué, les listes du collège choisi apparaissent à l'écran avec leur numéro d'ordre et leur sigle.

- Pour l'élection de la Chambre, l'électeur doit, dans le canton électoral de Rhode-Saint-Genèse, opérer en plus un choix préalable entre les listes de la circonscription électorale du Brabant flamand et celles de la circonscription électorale de Bruxelles-Capitale, ce immédiatement après qu'a été affiché à l'écran de quelle élection il s'agit. Les listes des circonscriptions électorales sont déjà fournies à titre d'information. Ce choix effectué, les listes de la circonscription électorale choisie apparaissent à l'écran avec leur numéro d'ordre et leur sigle.
- Pour l'élection du Parlement de la Région de Bruxelles-Capitale, l'électeur doit, dans cette Région, opérer en plus un choix préalable entre les listes du groupe linguistique français et celles du groupe linguistique néerlandais.

Les listes des circonscriptions électorales sont déjà fournies à titre d'information.

Ce choix effectué, les listes du groupe linguistique choisi apparaissent à l'écran avec leur numéro d'ordre et leur sigle.

• Seuls les électeurs ayant choisi les listes du groupe linguistique néerlandais lors de l'élection du Parlement de Bruxelles-Capitale pourront également voter pour les listes en vue de l'élection des 6 membres bruxellois du Parlement flamand.

## 3. Présentation des listes à l'écran

L'écran est scindé en trois colonnes. La répartition des listes à l'écran dépend du nombre total de listes pour l'élection et la circonscription en question. La somme des listes y compris la case pour le vote blanc est arrondie au multiple de 3 supérieur et est ensuite divisée par 3. Cela donne le nombre de listes qui seront reprises dans chaque colonne.

L'écran récapitulatif des listes reprend ensuite par colonne, les listes dans l'ordre des numéros qui leur ont été attribués.

#### **Exemple :**

 $7$  listes + la case avec le vote blanc =  $8$ 

Le multiple de 3 le plus proche est 9

9 divisé par 3 ➔ 3 listes par colonne.

| 1. Liste 'pomme' | 8. Liste 'fraise' | 17. Liste 'myrtille' |
|------------------|-------------------|----------------------|
|                  |                   |                      |

<sup>►</sup> Élections simultanées du 9 juin 2024

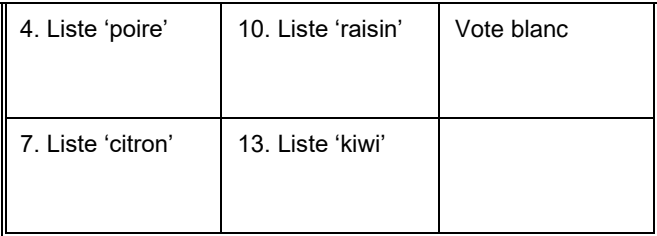

La case avec le vote blanc se trouve toujours à la dernière place.

## 4. Présentation des candidats à l'écran

- La case avec la puce en haut de la liste (vote de liste ou « vote de tête ») est conservée afin de montrer clairement à l'électeur que le vote de liste est encore possible ;
- La case des candidats est numérotée ;
- Une zone de deux lignes est prévue par candidat. Chaque ligne peut contenir maximum 25 caractères (espace compris).
- À la première ligne, on commence à gauche avec le nom du candidat tel que celui-ci est enregistré au Registre national (les majuscules et les minuscules sont reprises à l'identique). À la deuxième ligne, le prénom est centré ;
- L'électeur peut effleurer n'importe où la case de vote d'un candidat (tant sur le numéro que le nom ou le prénom) pour sélectionner ce candidat → toute la case de vote, y compris le numéro du candidat choisi, devient grisée :
- L'électeur peut redésactiver un candidat élu ou élu par erreur en réappuyant dessus et il lui est aussi toujours possible de tout annuler en cliquant sur le bouton au bas de l'écran de visualisation.

### a. Répartition des colonnes

- Le nombre maximum de candidats pouvant figurer sur une colonne est de 25.
- Si, pour une liste complète ou incomplète, le nombre de sièges à répartir est égal ou inférieur à 25, l'écran comporte deux colonnes :
	- o à gauche, une colonne pour les candidats titulaires, sous la case destinée à marquer un vote de liste ;
	- o à droite, une colonne pour les candidats suppléants, précédée de la mention "Suppléants", dans une case du haut de la colonne consacrée aux suppléants (si d'application).

S'il y a deux colonnes (une pour les candidats titulaires et une pour les candidats suppléants), la largeur de chacune des colonnes est toujours égale à un tiers de la largeur de l'écran.

- Si, pour une liste complète, le nombre de sièges à pourvoir est supérieur ou égal à 26, il y a trois colonnes :
	- o une colonne à gauche et une autre au milieu de l'écran pour les candidats titulaires ;
	- o une colonne à droite de l'écran pour les candidats suppléants, précédée de la mention "Suppléants", dans une case du haut de la colonne consacrée aux suppléants (si applicable).

S'il y a trois colonnes, la largeur de chacune des colonnes est toujours égale à un tiers de la largeur de l'écran.

• S'il s'agit de listes incomplètes, les candidats titulaires sont indiqués, si leur nombre est inférieur ou égal à 25, dans une colonne à gauche de l'écran. Si ce nombre est supérieur ou égal à 26, les candidats titulaires sont répartis en deux colonnes comme s'il s'agissait d'une liste complète, soit avec un même nombre de

<sup>►</sup> Élections simultanées du 9 juin 2024

candidats dans les deux colonnes, soit avec un candidat supplémentaire dans la colonne de gauche, si le nombre total de candidats est impair.

### b. Nombre de candidats/suppléants par colonne par élection/circonscription

Les règles susmentionnées donnent le résultat suivant dans la pratique :

#### **Le Parlement européen**

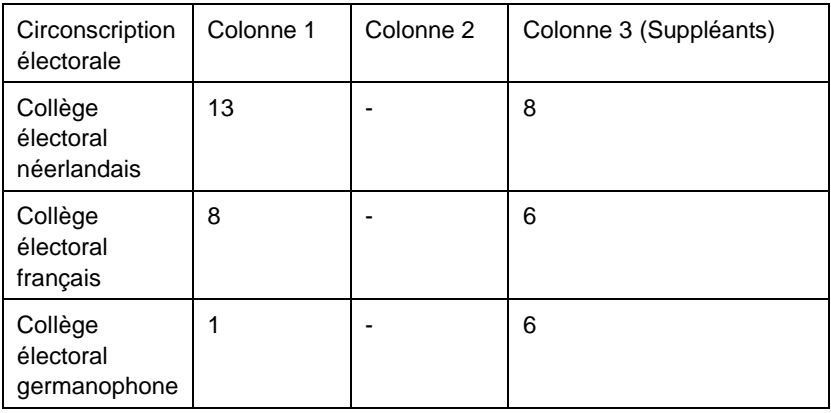

#### **La Chambre fédérale des**

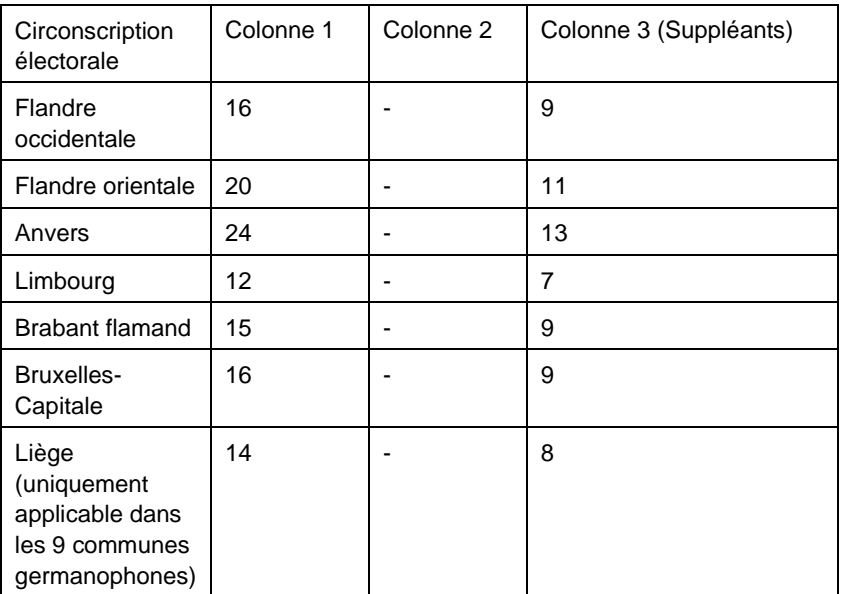

#### **Le Parlement flamand**

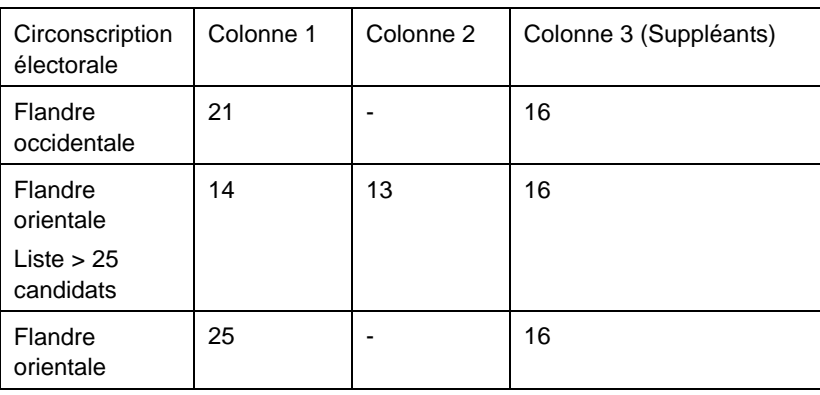

► Élections simultanées du 9 juin 2024

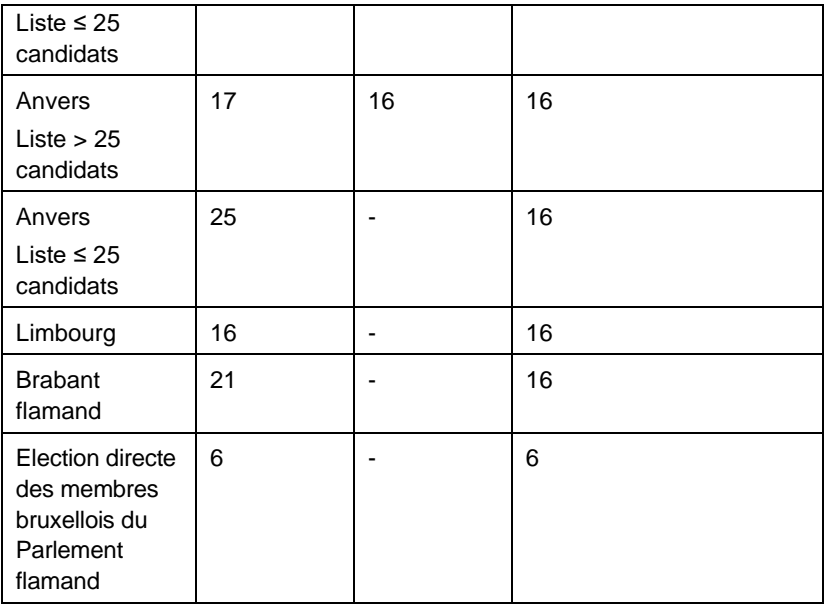

#### **Le Parlement de la Région de Bruxelles-Capitale**

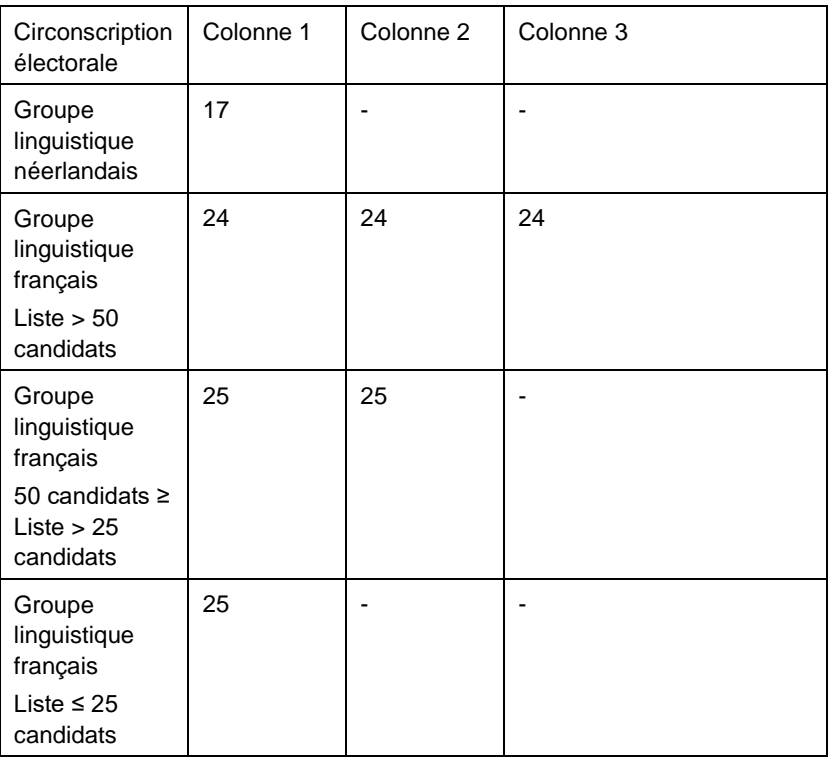

! Il n'y a pas de suppléant pour l'élection pour la Région de Bruxelles-Capitale.

Seuls les électeurs ayant choisi les listes du groupe linguistique **néerlandais** lors de l'élection du Parlement de Bruxelles-Capitale pourront voter pour les listes en vue de l'élection des 6 membres bruxellois du Parlement flamand.

#### **Membres bruxellois du Parlement flamand**

| Circonscription   Colonne 1<br>électorale |  | Colonne 2 | Colonne 3 (Suppléants) |
|-------------------------------------------|--|-----------|------------------------|
|-------------------------------------------|--|-----------|------------------------|

<sup>►</sup> Élections simultanées du 9 juin 2024

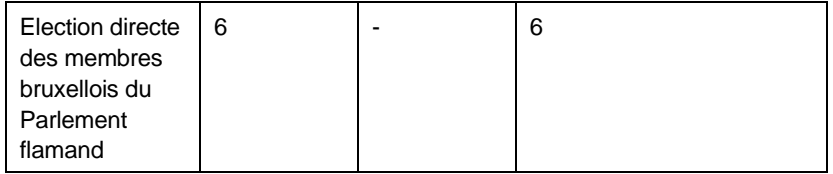

### **Le Parlement wallon (uniquement applicable dans les cantons germanophones d'Eupen et Saint-Vith)**

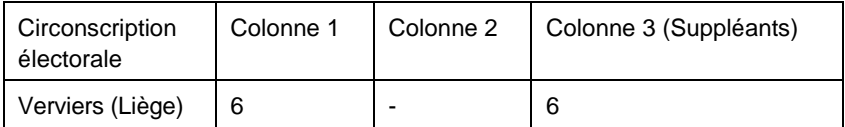

#### **Le Parlement de la Communauté germanophone**

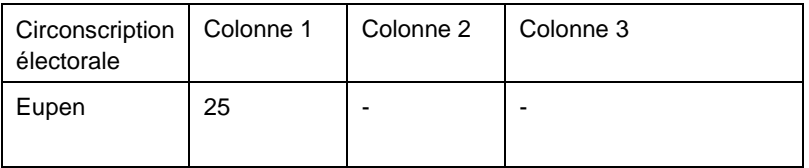

**!** Il n'y a pas de suppléant pour l'élection pour le Parlement de la Communauté germanophone.